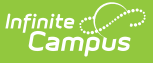

# **Statistical Summary Report (Oklahoma)**

Last Modified on 10/21/2024 8:21 am CD

Reporting [Population](http://kb.infinitecampus.com/#reporting-population-and-business-rules) and Business Rules | [Report](http://kb.infinitecampus.com/#report-editor) Editor | [Generate](http://kb.infinitecampus.com/#generate-the-report) the Report | Report [Layout](http://kb.infinitecampus.com/#report-layout)

Tool Search: Statistical Summary

The Statistical Summary report, formerly the Entries, Gains and Losses report, extracts student data by grade level regarding the number of students who entered a school, enrolled in a school and left a school. The report is due Quarter 1-4 and End of Year.

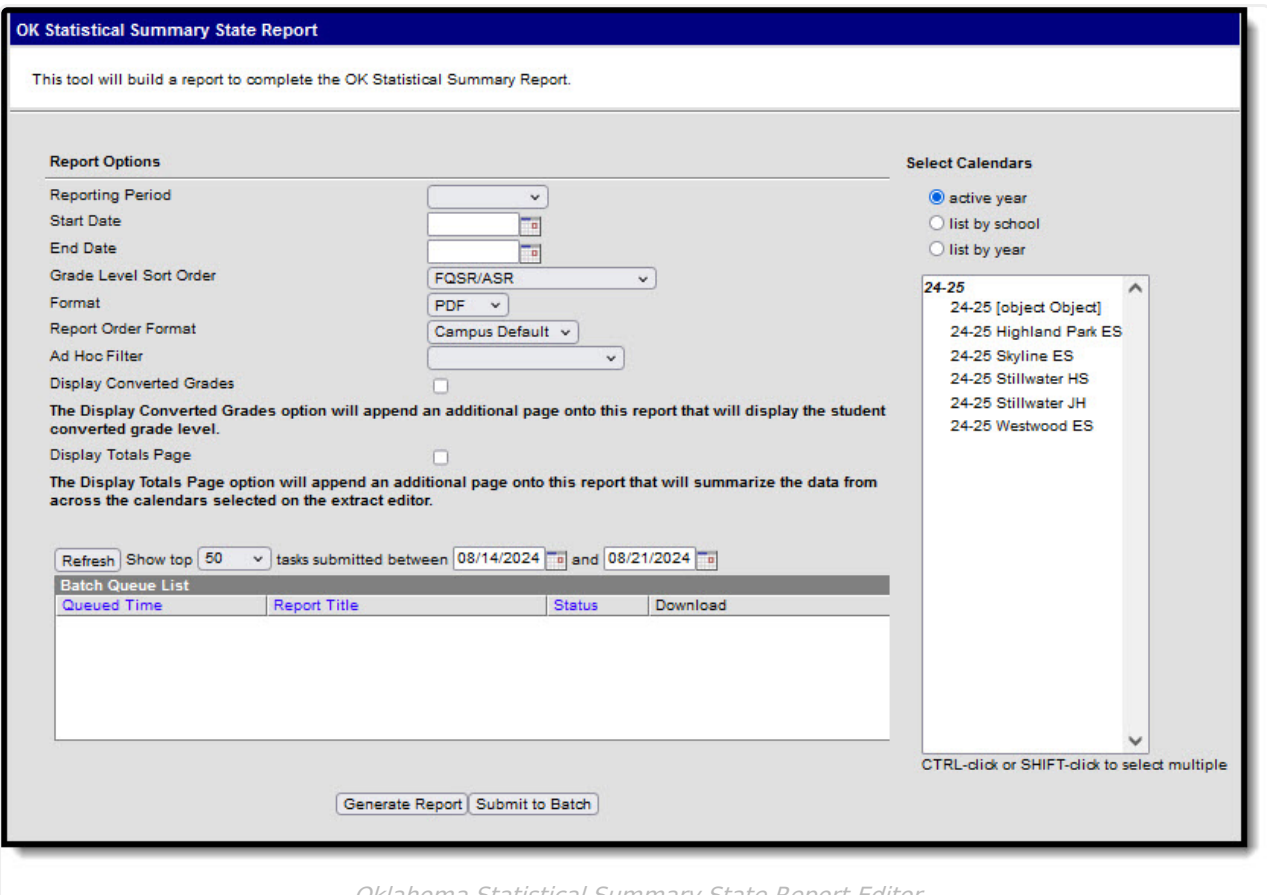

Oklahoma Statistical Summary State Report Editor

## **Reporting Population and Business Rules**

A student reports based on the Admission Code for each of their enrollments that are active for the date range (Start/End Dates) entered on the extract editor.

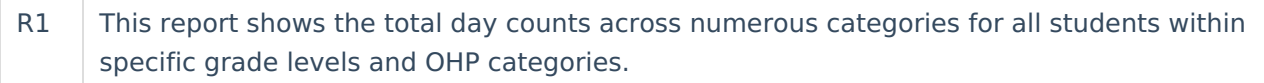

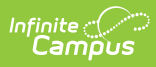

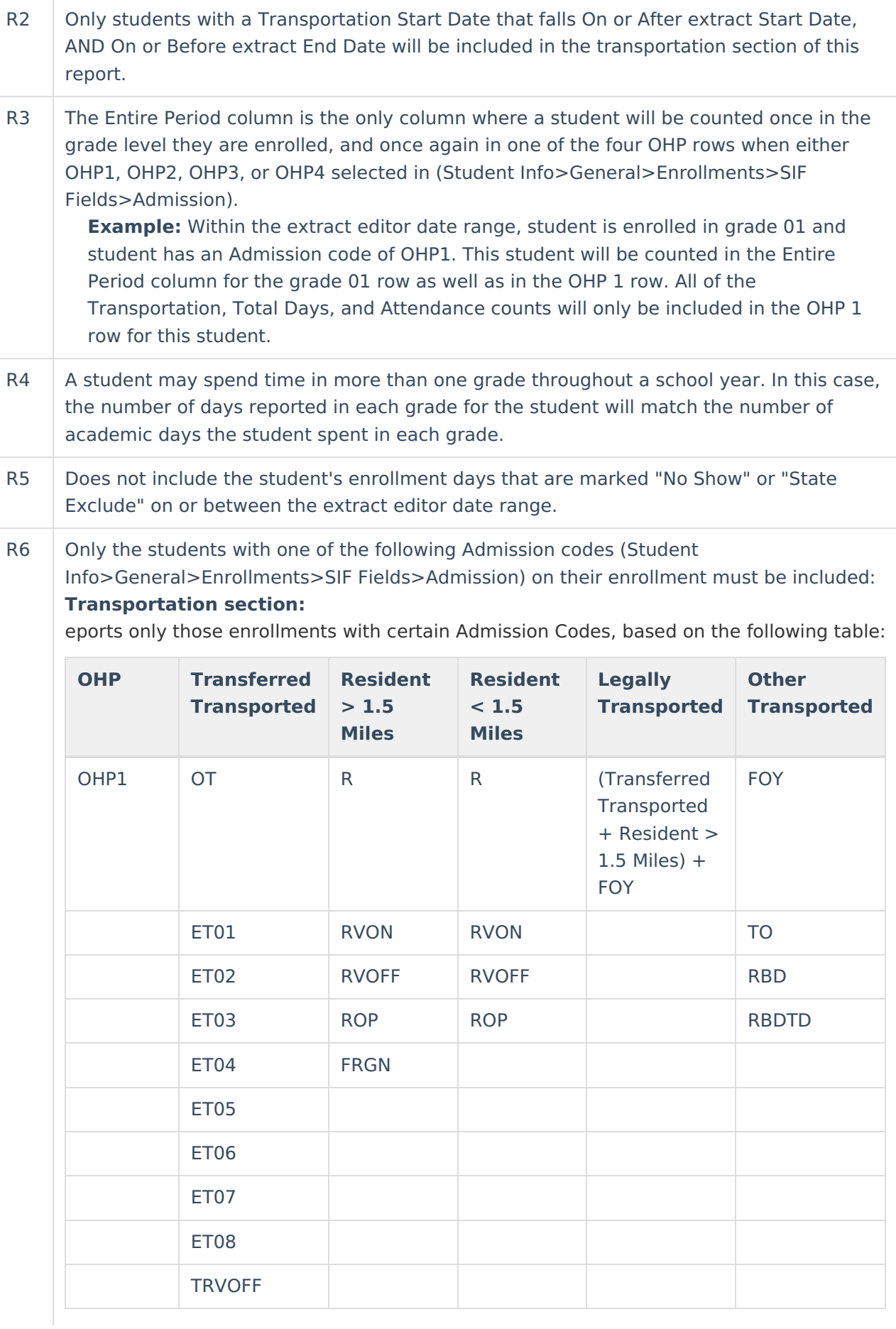

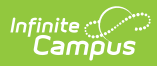

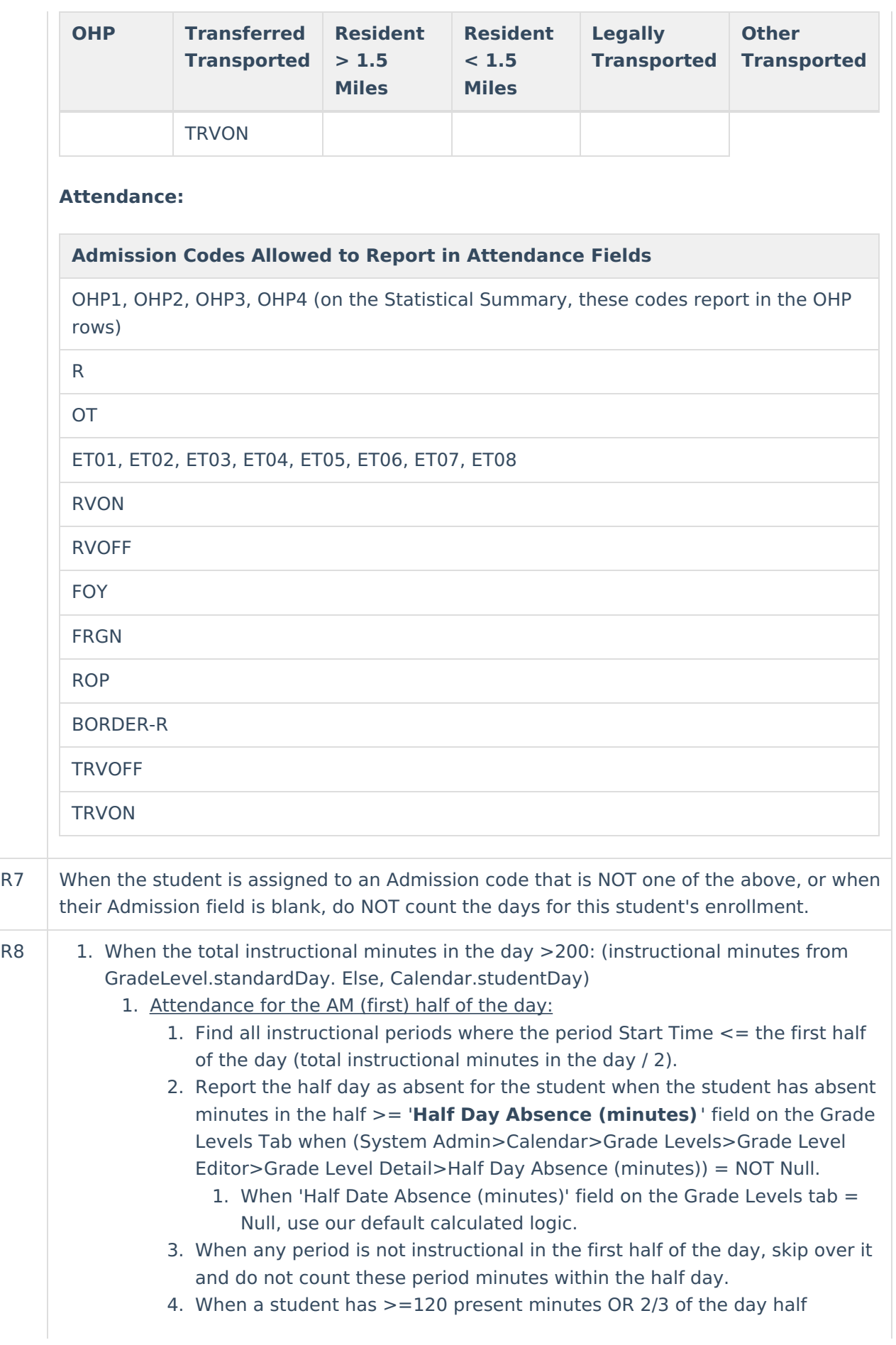

minutes (whichever is less) within the first half of the day, report this student as present in the AM half of the day.

- 5. When a student is present in the period, where ((Status NOT = 'Absent') OR when (Status = 'Absent' and Excuse = 'Exempt')), count all of the instructional minutes in the period for the student.
- 6. When a student is absent in the period, where (Status = 'Absent' and Excuse NOT = 'Exempt'), BUT when (Student Info>General>Attendance>Period>Attendance Information>Present Minutes)  $NOT = null$  or 0:
	- 1. When the section period with the Present Minutes entered has 1 or more minutes falling into both halves of the day, apply the Present Minute value equally to each day half, but cap the number of Present Minutes applied to a day half to the number of minutes between and including the section Start Date and the last minute of the day half.
		- 1. Any additional minutes NOT able to be applied to any one day half must be applied to the other half of the day.

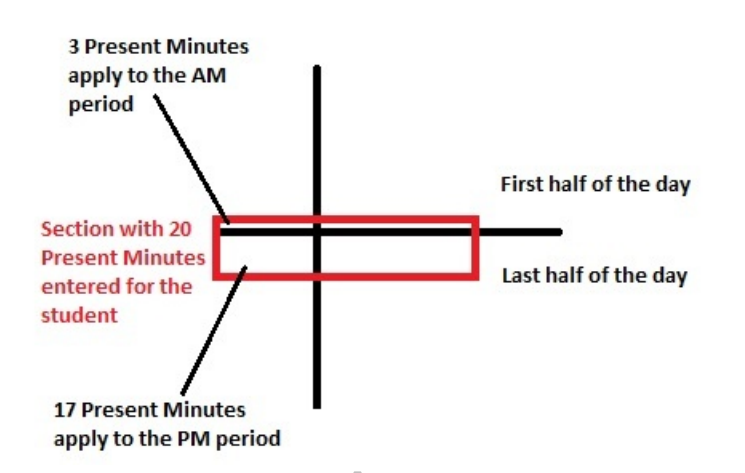

- 2. When the section period with the Present Minutes entered does not have any minutes falling into both halves of the day, apply the Present Minutes to the applicable day half.
- 7. Otherwise, when a student is absent in the period, where (Status  $=$ 'Absent' and Excuse NOT = 'Exempt'), AND (Student Info>General>Attendance>Period>Attendance Information>Present Minutes) = null or 0, do not apply any present minutes for this student in this day half.
- 2. Attendance for the PM (last) half of the day:
	- 1. Find all instructional periods where the period End Time >= the second half of the day (total instructional minutes in the day / 2).
	- 2. From across the entire day, report the day as absent for the student when the student has absent minutes >= '**Whole Date Absence (minutes)** ' field on the Grade Levels tab when (System Admin>Calendar>Grade Levels>Grade Level Editor>Grade Level Detail>Whole Day Absence  $(minutes) = NOT Null$ .
		- 1. When 'Whole Date Absence (minutes)' field on the Grade Levels tab = Null, use our default calculated logic.
	- 3. When any period is not instructional in the last half of the day, skip over it and do not count these period minutes within the half day.

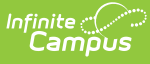

- 4. When a student has  $>=120$  present minutes in the last half of the day, report this student as present in the PM half of the day.
- 5. When a student is present in the period, where ((Status NOT = 'Absent') OR when (Status = 'Absent' and Excuse = 'Exempt')), count all of the instructional minutes in the period for the student.
- 6. When a student is absent in the period, where (Status = 'Absent' and Excuse NOT = 'Exempt'), BUT when (Student Info>General>Attendance>Period>Attendance Information>Present Minutes)  $NOT = null$  or 0:
	- 1. When the section period with the Present Minutes entered has 1 or more minutes falling into both halves of the day, apply the Present Minute value equally to each day half, but cap the number of Present Minutes applied to a day half to the number of minutes between and including the section Start Date and the last minute of the day half.
		- 1. Any additional minutes NOT able to be applied to any one day half must be applied to the other half of the day.

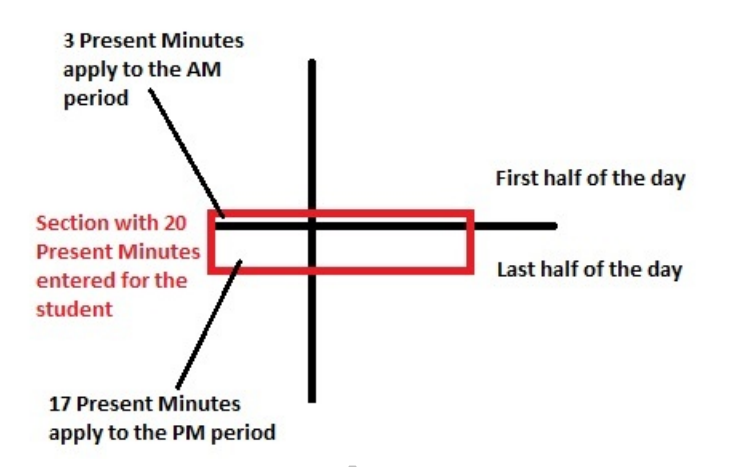

- 2. When the section period with the Present Minutes entered does not have any minutes falling into both halves of the day, apply the Present Minutes to the applicable day half.
- 7. Otherwise, when a student is absent in the period, where (Status  $=$ 'Absent' and Excuse NOT = 'Exempt'), AND (Student Info>General>Attendance>Period>Attendance Information>Present Minutes) = null or 0, do not apply any present minutes for this student in this day half.
- 2. When the total instructional minutes in the day <=200: (this is the case for AM/PM schedules) (instructional minutes from GradeLevel.standardDay. Else, Calendar.studentDay)
	- 1. The student must have  $>=120$  instructional present minutes in the entire day to be considered present for both the AM and PM half-day periods.
	- 2. When a student is present in the period, where ((Status NOT = 'Absent') OR when (Status = 'Absent' and Excuse = 'Exempt')), count all of the instructional minutes in the period for the student.
	- 3. When a student is absent in the period, where (Status = 'Absent' and Excuse  $NOT = 'Exempt'.$  BUT when (Student) Info>General>Attendance>Period>Attendance Information>Present Minutes) NOT = null or 0, apply the Present Minutes entered to the student's

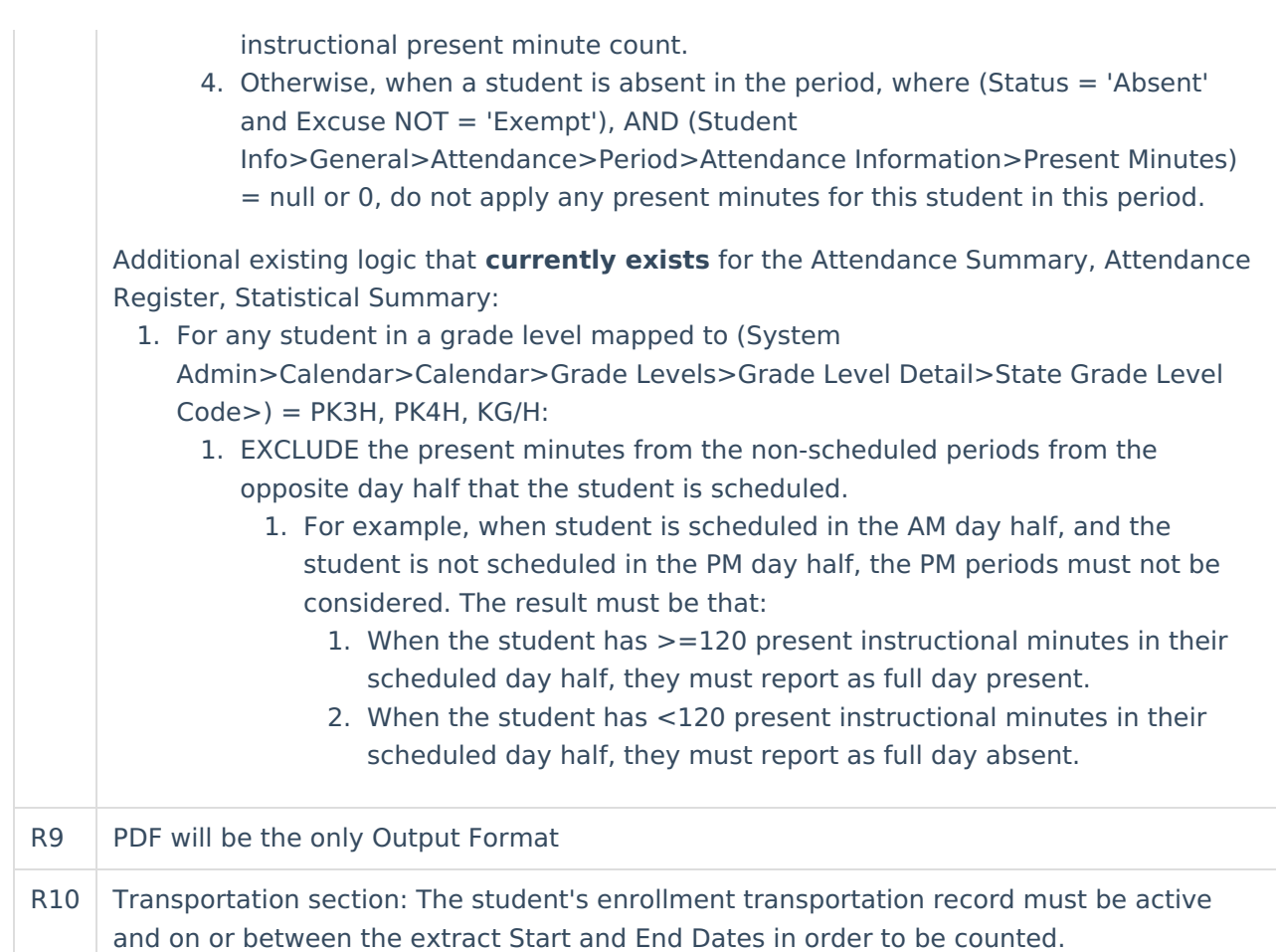

# **Report Editor**

Infinite<br>Campus

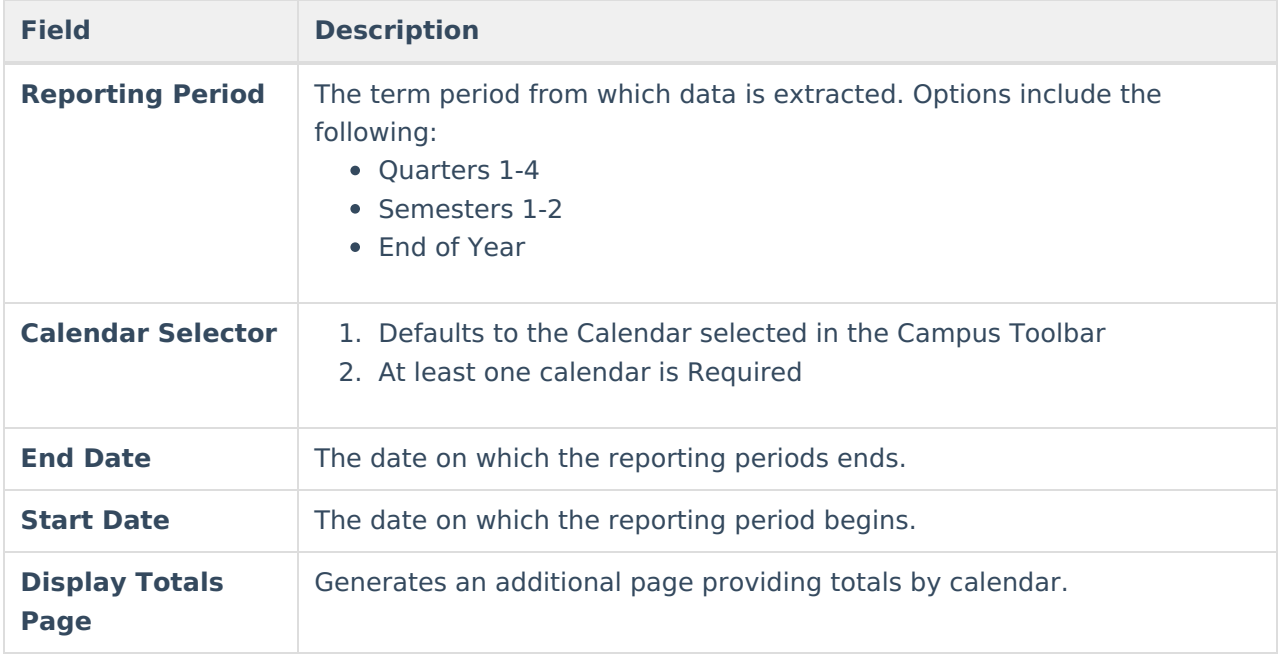

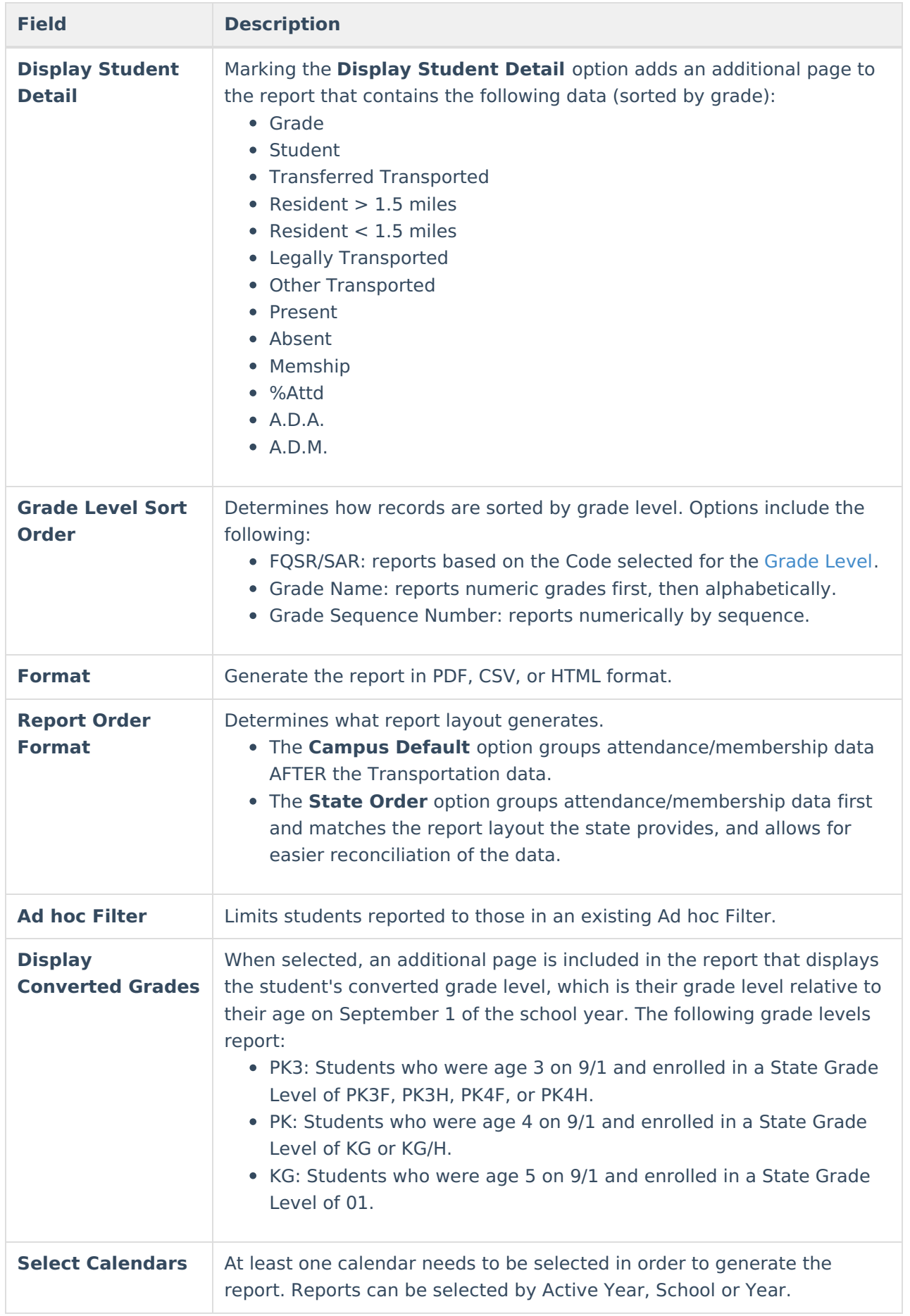

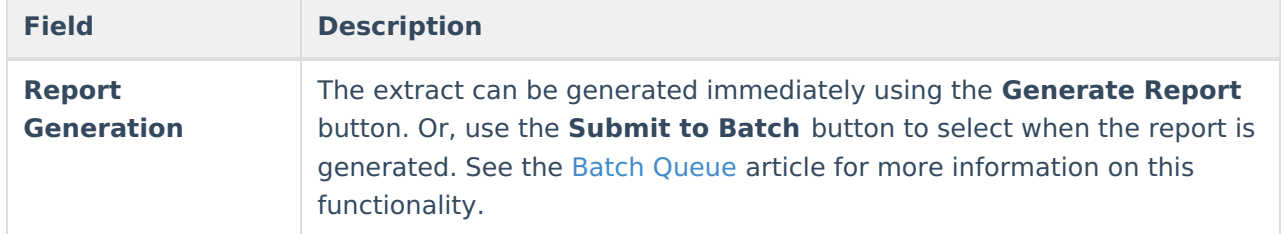

# **Generate the Report**

- 1. Select the **Reporting Period** from the dropdown list.
- 2. Enter the **Start Date** for the report.
- 3. Enter the **End Date** for the report.
- 4. Select a **Grade Level Sort Order**.
- 5. The extract generates in PDF format by default. Select a different **Format** (CSV or HTML) if desired.
- 6. Select the desired **Report Order.**
- 7. Select an **Ad hoc Filter** to limit students reported.
- 8. Mark **Display Totals Page** to generate the report with an additional page at the end that provides totals summarized by calendar.
- 9. Select the **Calendar(s)** to include in the report.
- 10. Click the **Generate Report** button to view the report in the selected format or **Submit to Batch Queue** if desired.

**Location**

# **Report Layout**

[Campus](http://kb.infinitecampus.com/#campus-default-order) Default Order | State [Order](http://kb.infinitecampus.com/#state-order) | [Admission](http://kb.infinitecampus.com/#admission-codes) Codes

#### **Campus Default Order**

**Element Description & Format Campus**

Copyright © 2010-2024 Infinite Campus. All rights reserved. Page 8

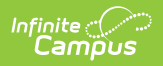

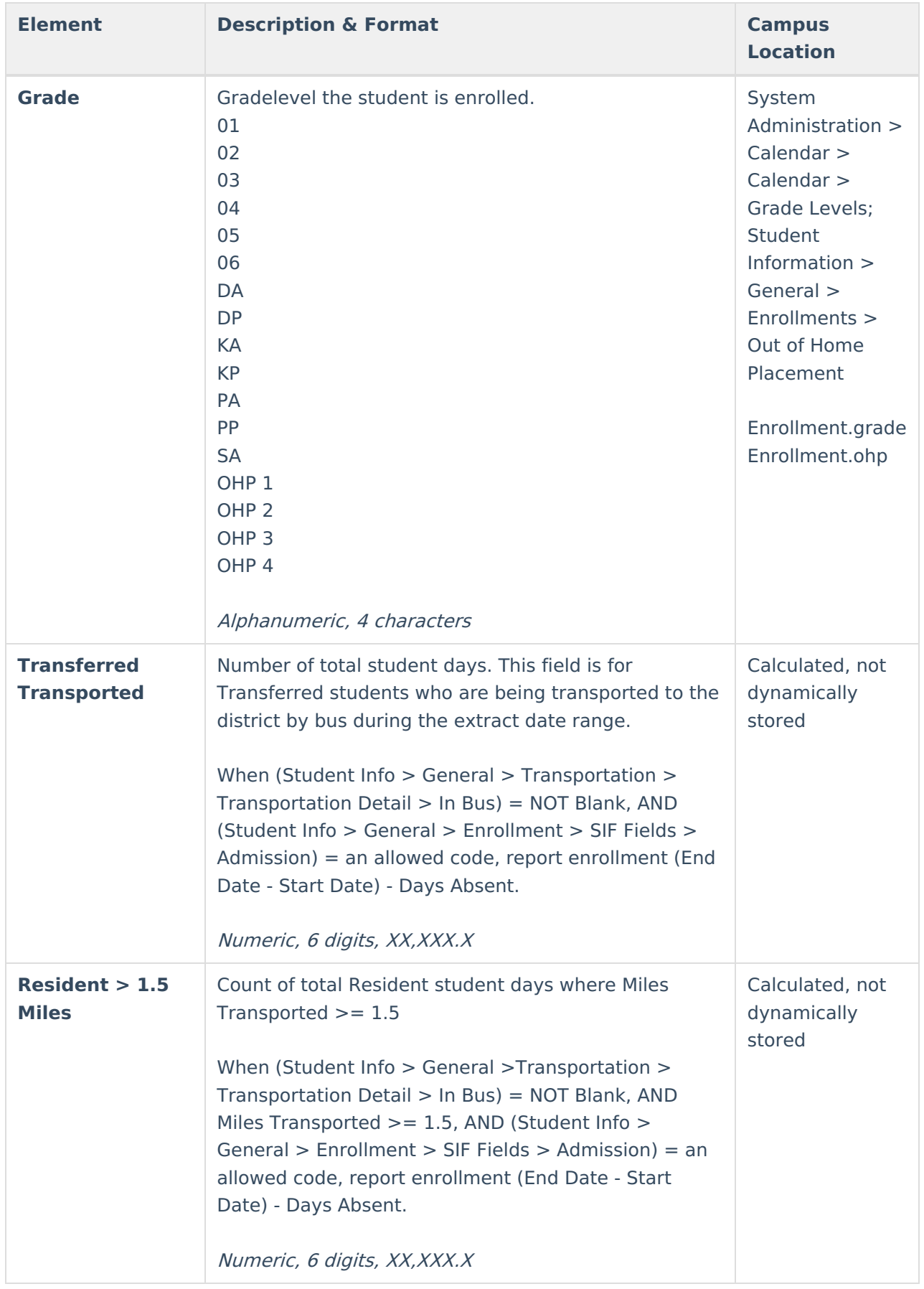

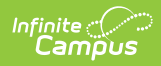

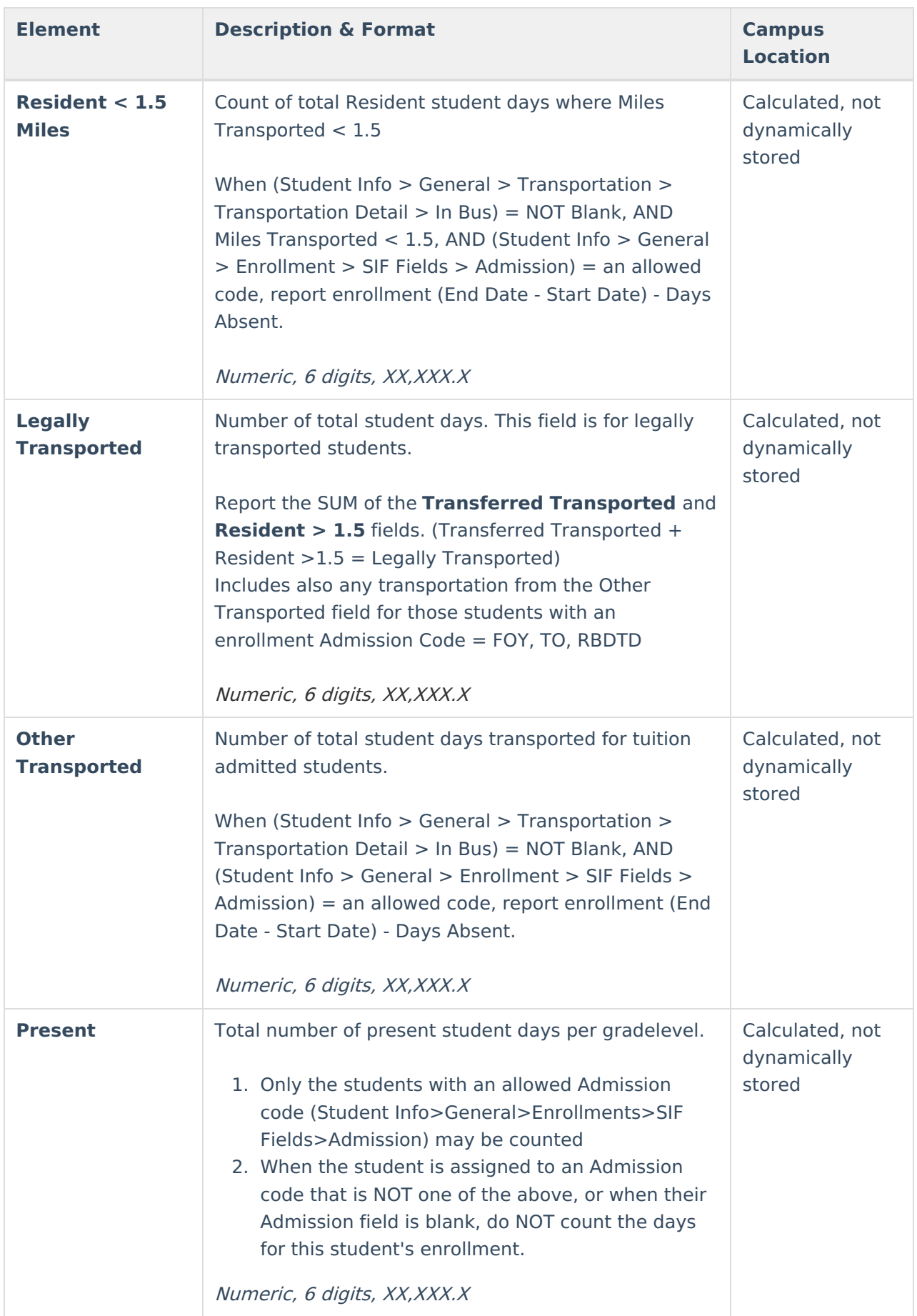

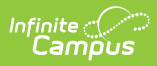

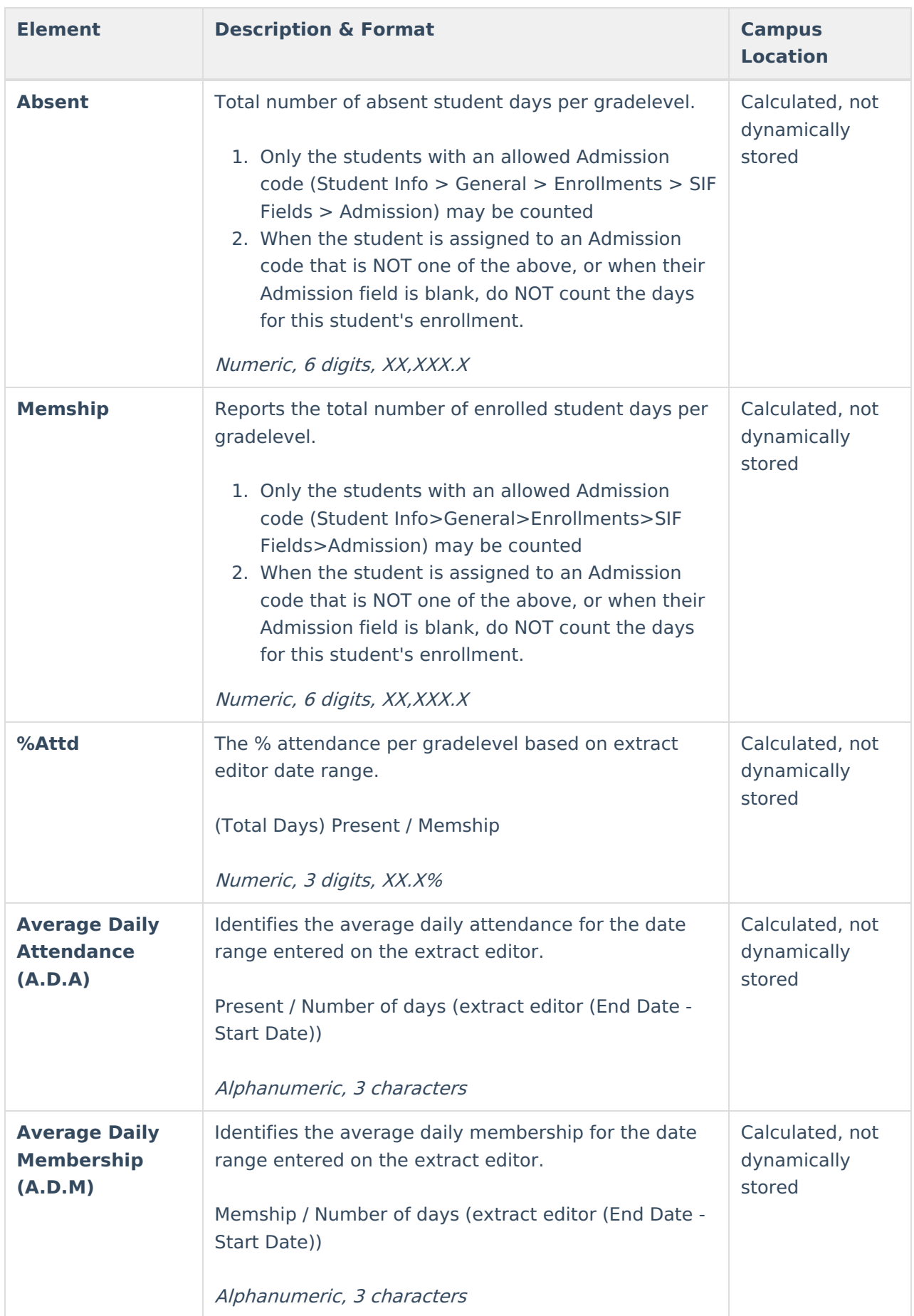

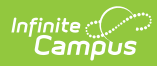

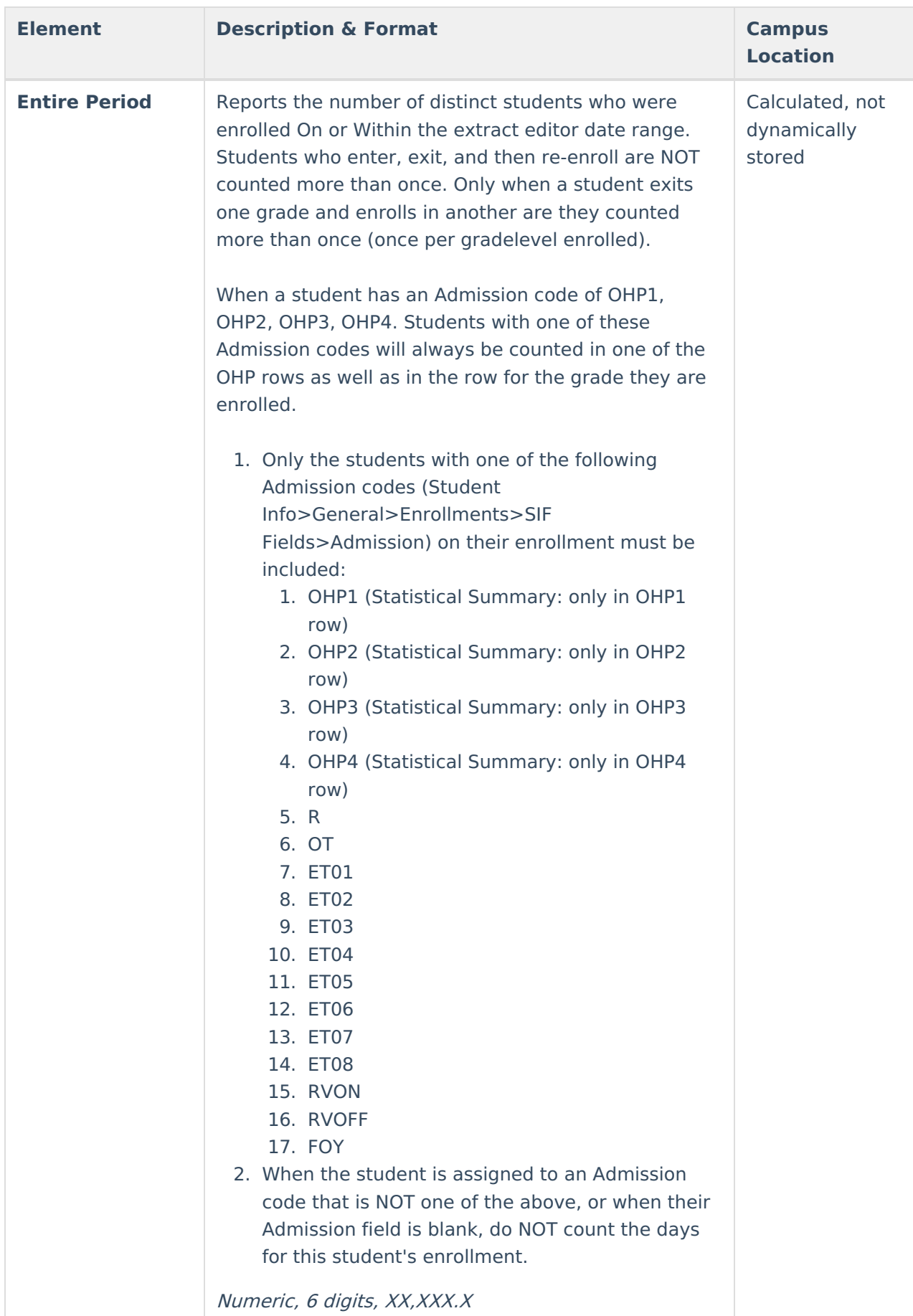

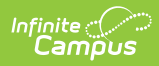

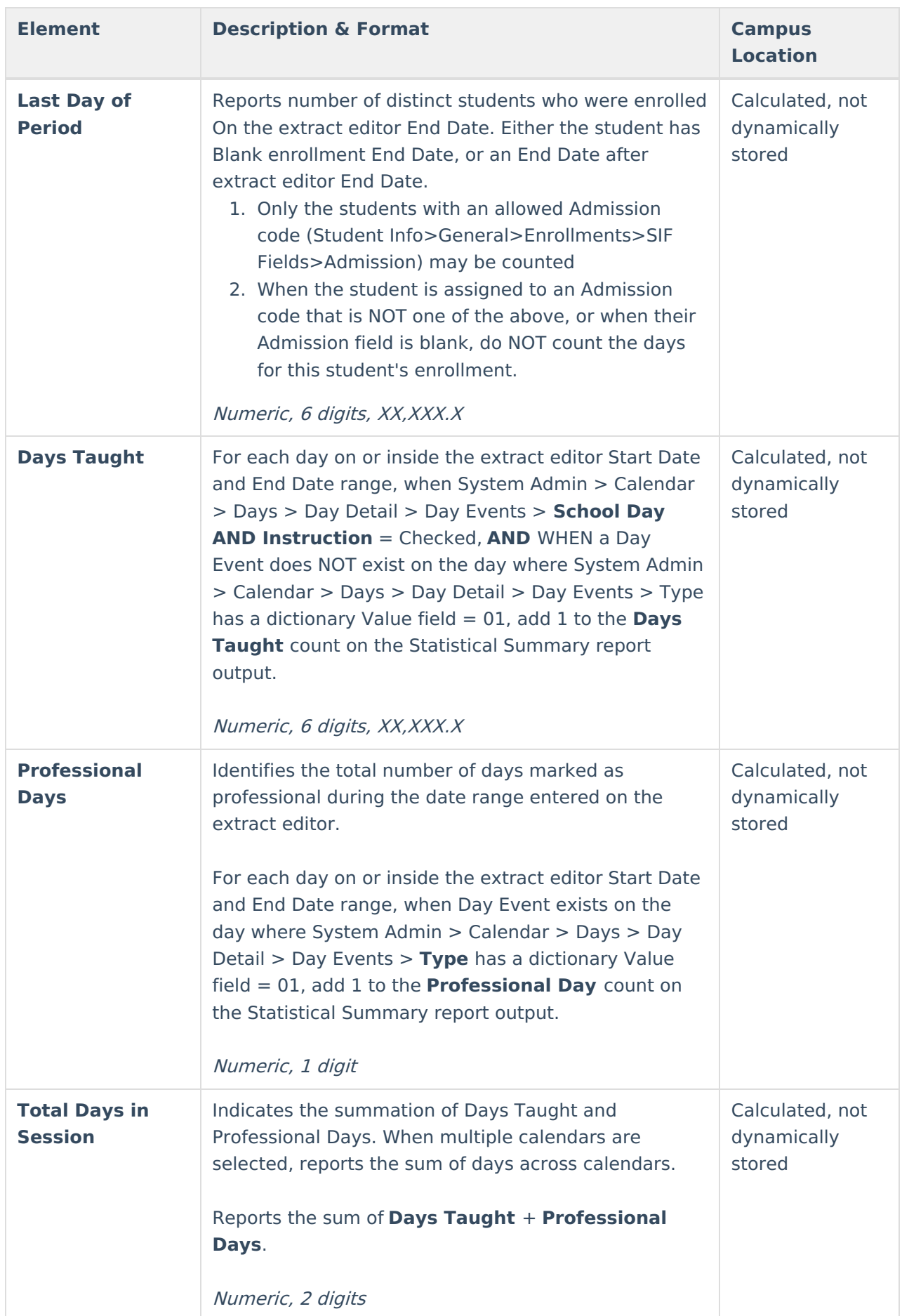

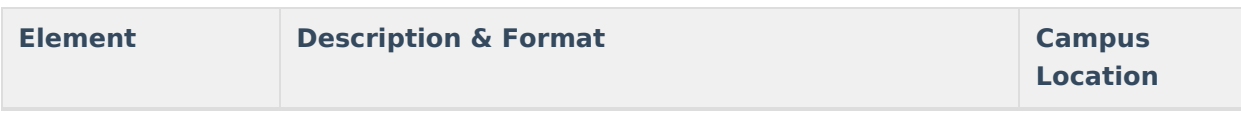

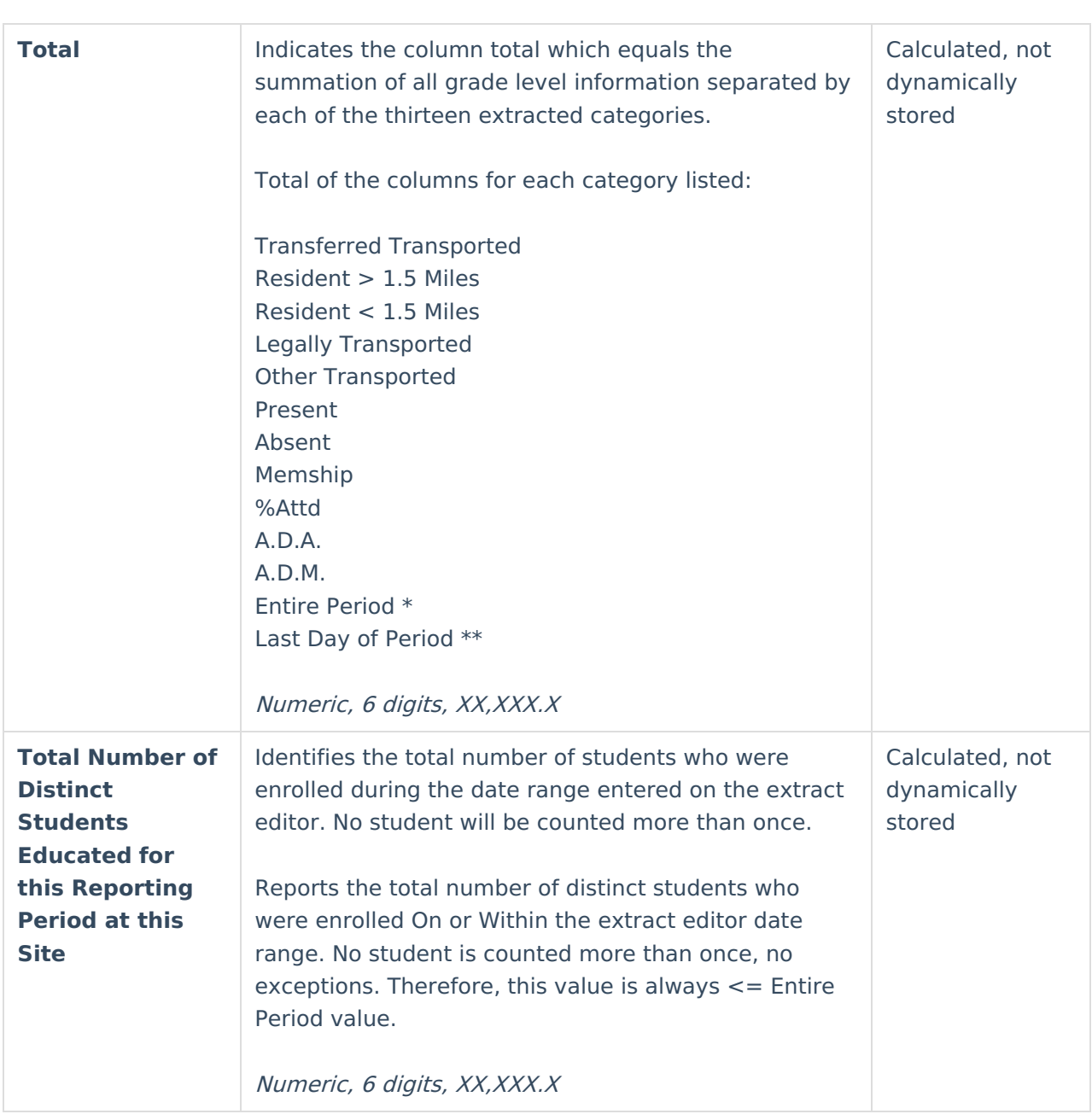

### **State Order**

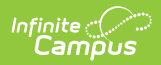

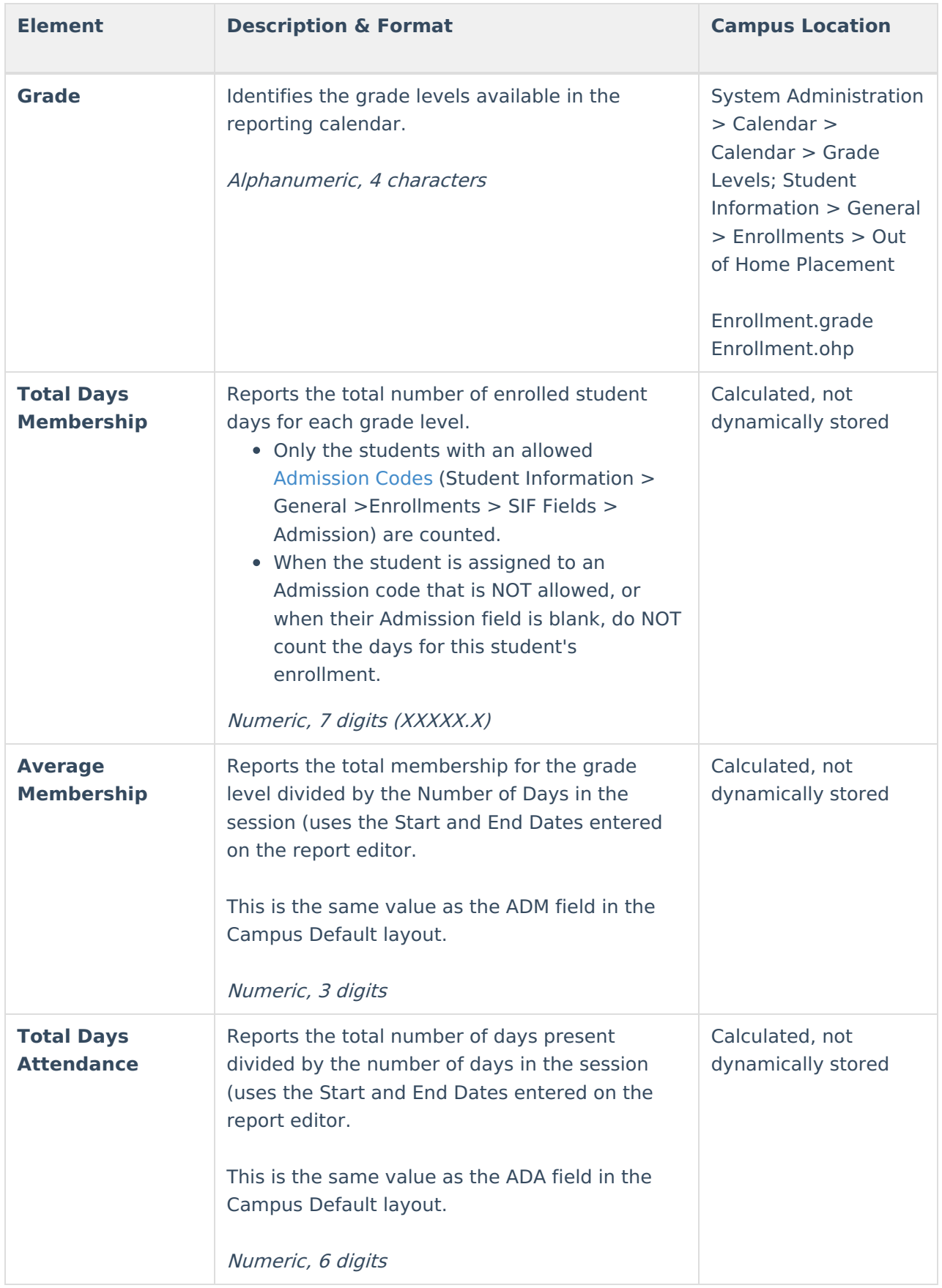

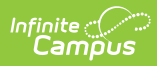

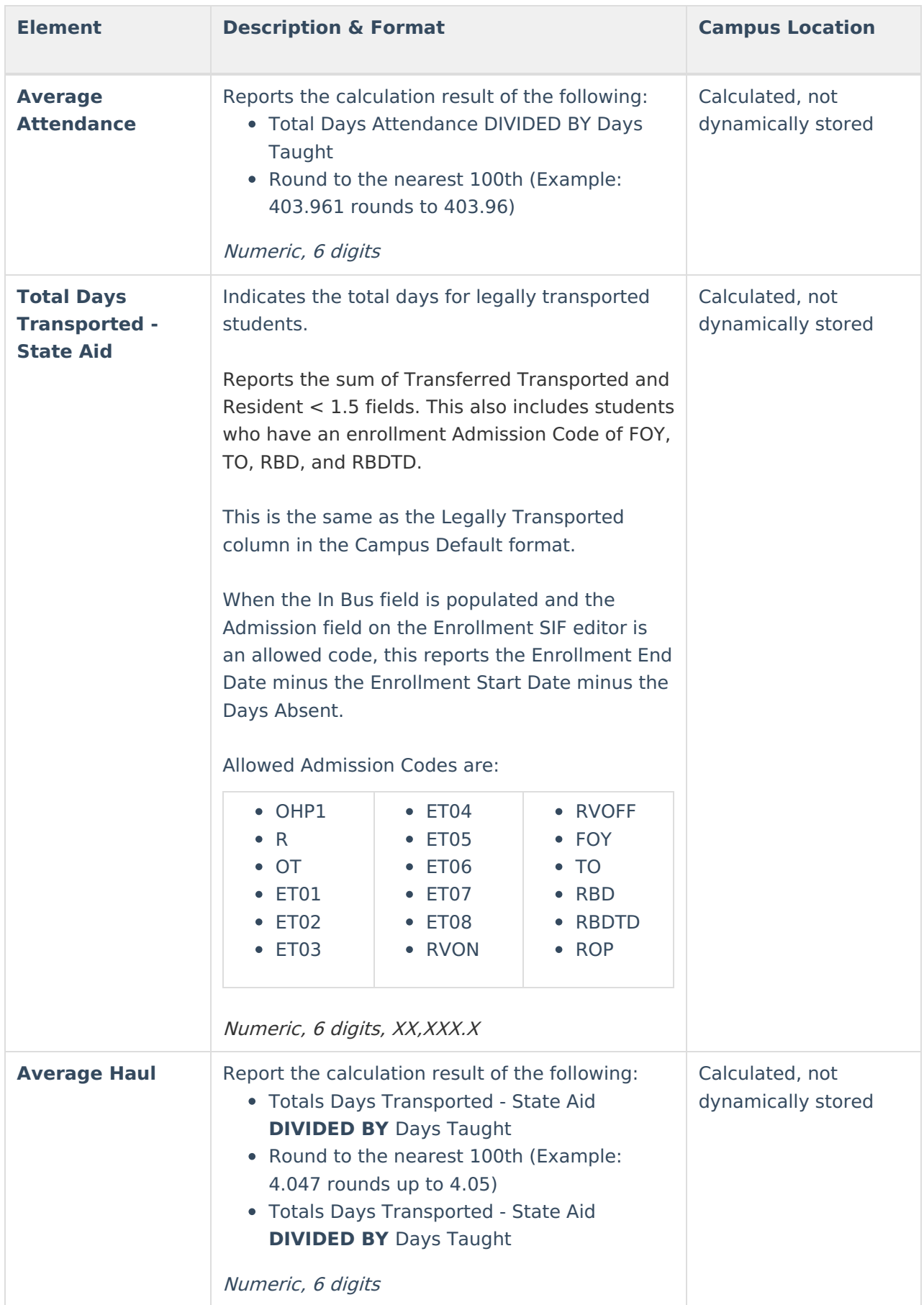

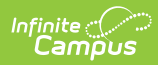

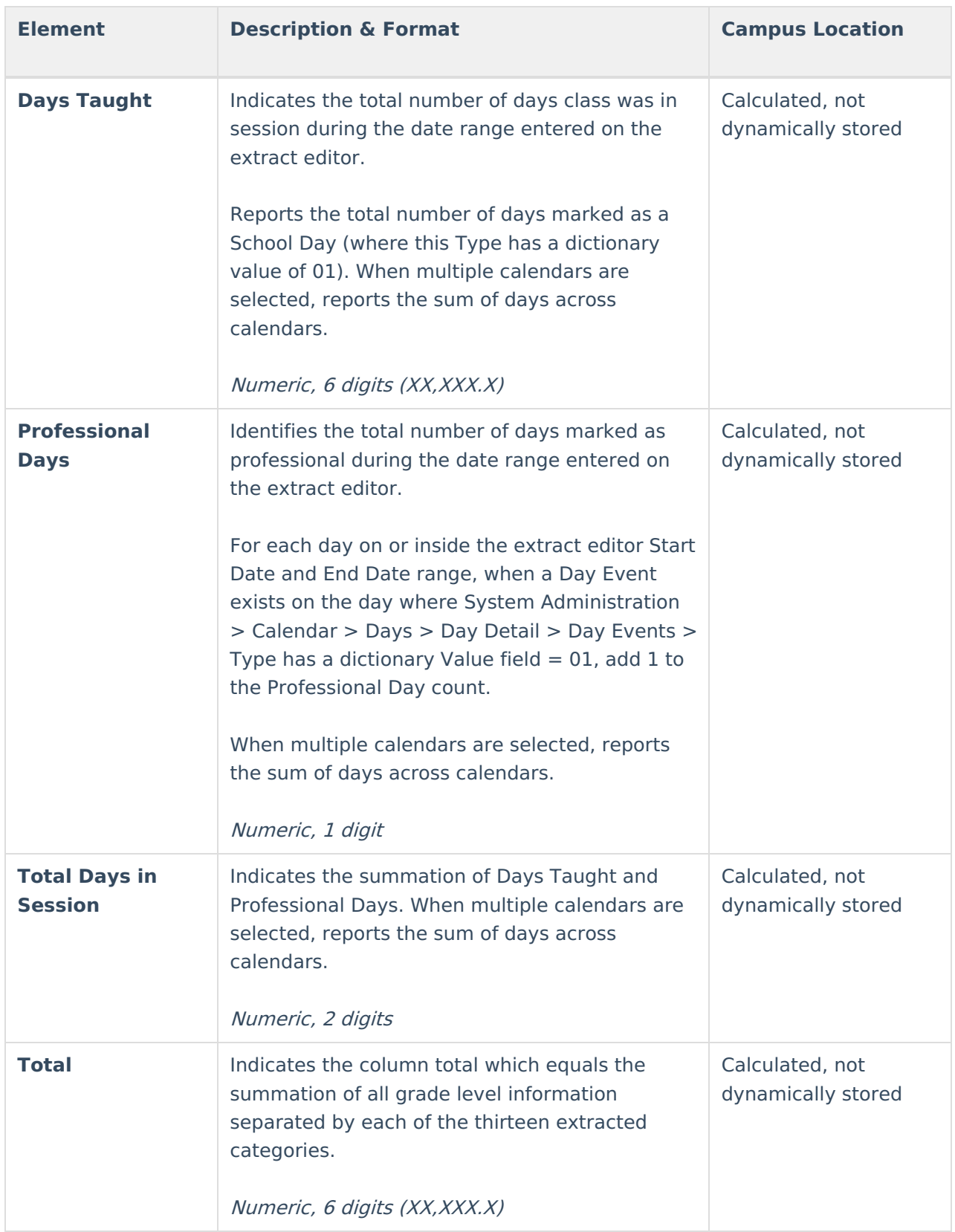

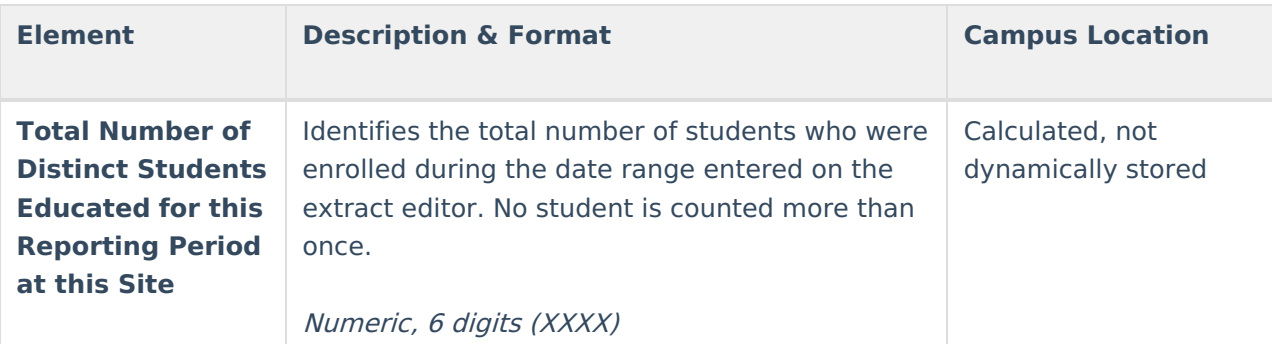

## **Admission Codes**

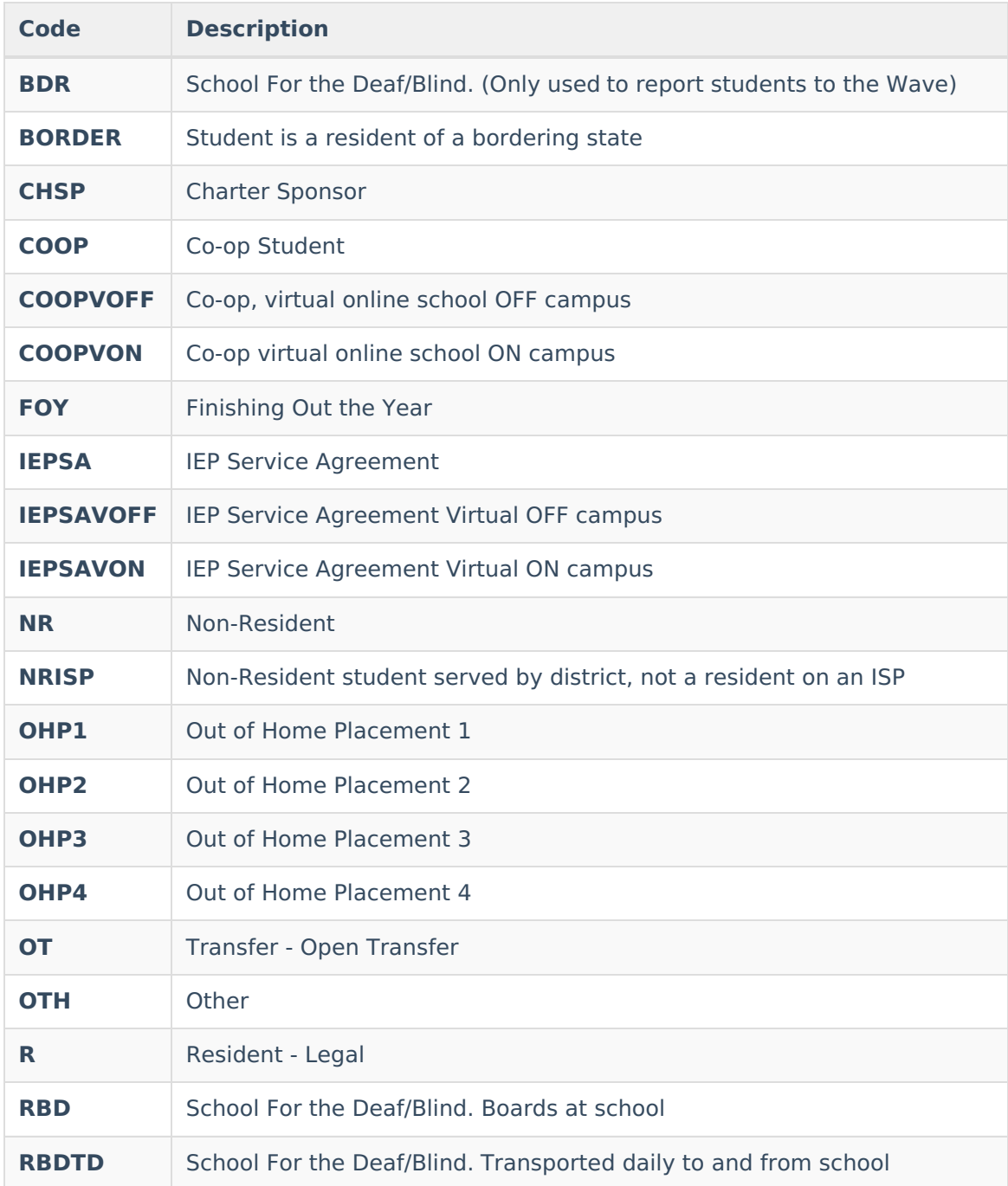

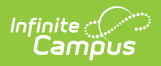

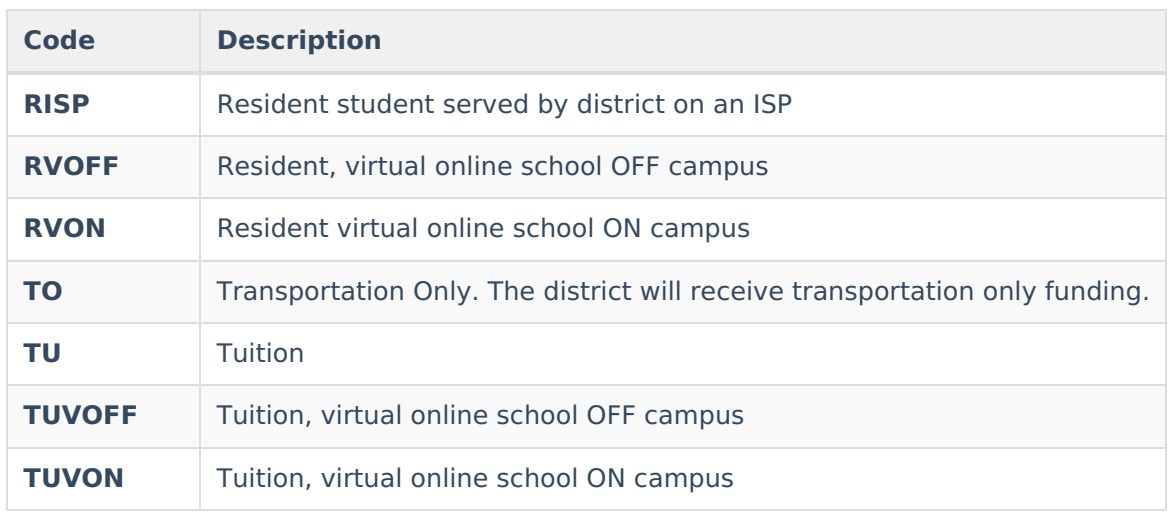

#### **Previous Versions**

Statistical Summary Report [\(Oklahoma\)](http://kb.infinitecampus.com/help/statistical-summary-report-oklahoma-2231-2235) [.2231 - .2235]